# **GAD Central Data Zone**

- 1. GAD collects and processes some personal information for the purposes described in our [Privacy Notice.](https://assets.publishing.service.gov.uk/government/uploads/system/uploads/attachment_data/file/707965/Privacy_Notice_external.pdf) This note describes the system GAD has set up for transmission of personal data to and from our clients – referred to as the GAD Central Data Zone.
- 2. Data is transmitted using Egress Switch and is encrypted in transit and at rest using AES256-bit encryption, in fully accredited data centres. The Data Zone is managed at GAD by a single team who check, and if appropriate redact or encrypt data items before the data is released to our actuarial teams.
- 3. If you are a GAD client and you need to send us personal data you should speak to your usual GAD adviser who will arrange for you to be given access to the Data Zone.

# **How to use the GAD Central Data Zone**

- 4. The following screen prints take you through the process from receiving your invitation email to uploading files to send to GAD.
	- **A.** The invitation email. If it doesn't arrive in you inbox as expected you may need to ask your IT people to ensure that email sent from [workspace@egresscloud.com](mailto:workspace@egresscloud.com) is not stopped by your company's IT security settings. All the automated emails sent by the system come from this one address.

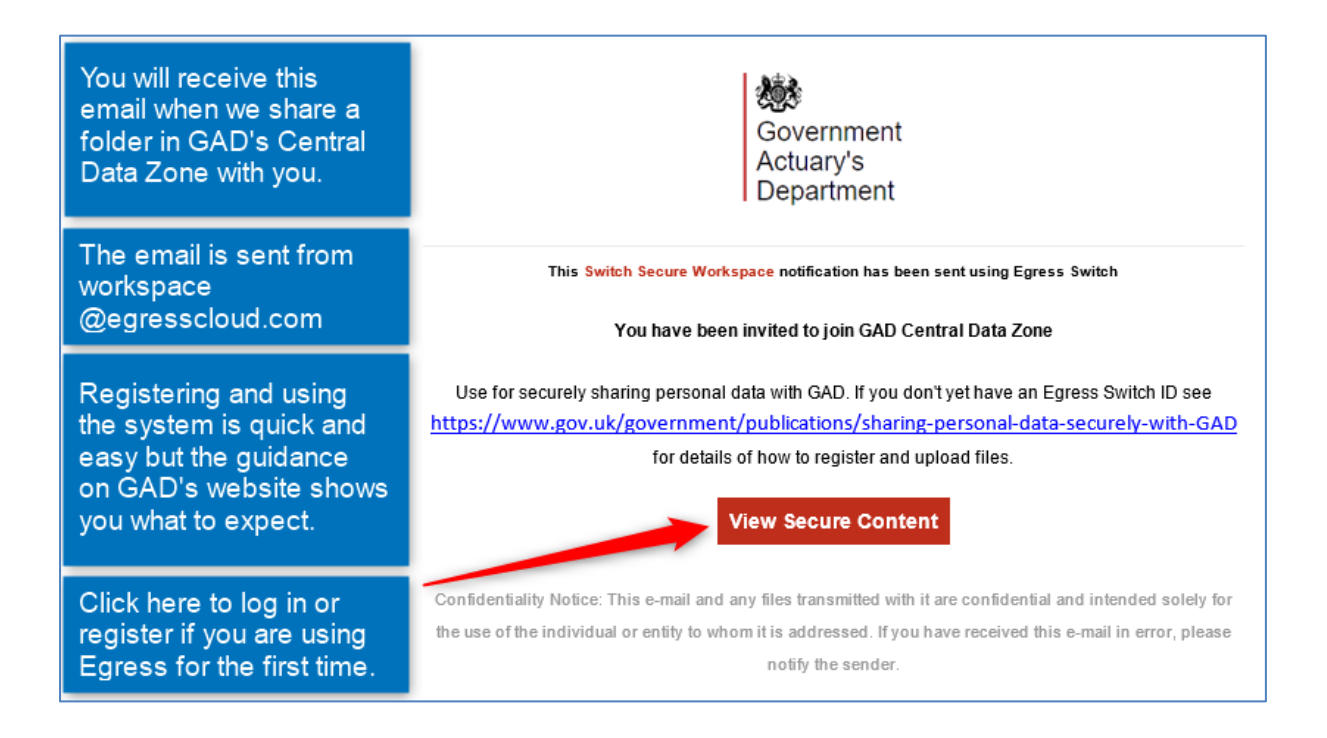

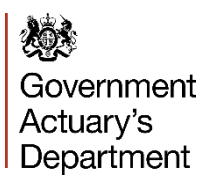

## **B.** Signing in or registering. Steps C and D only apply when registering for the first time.

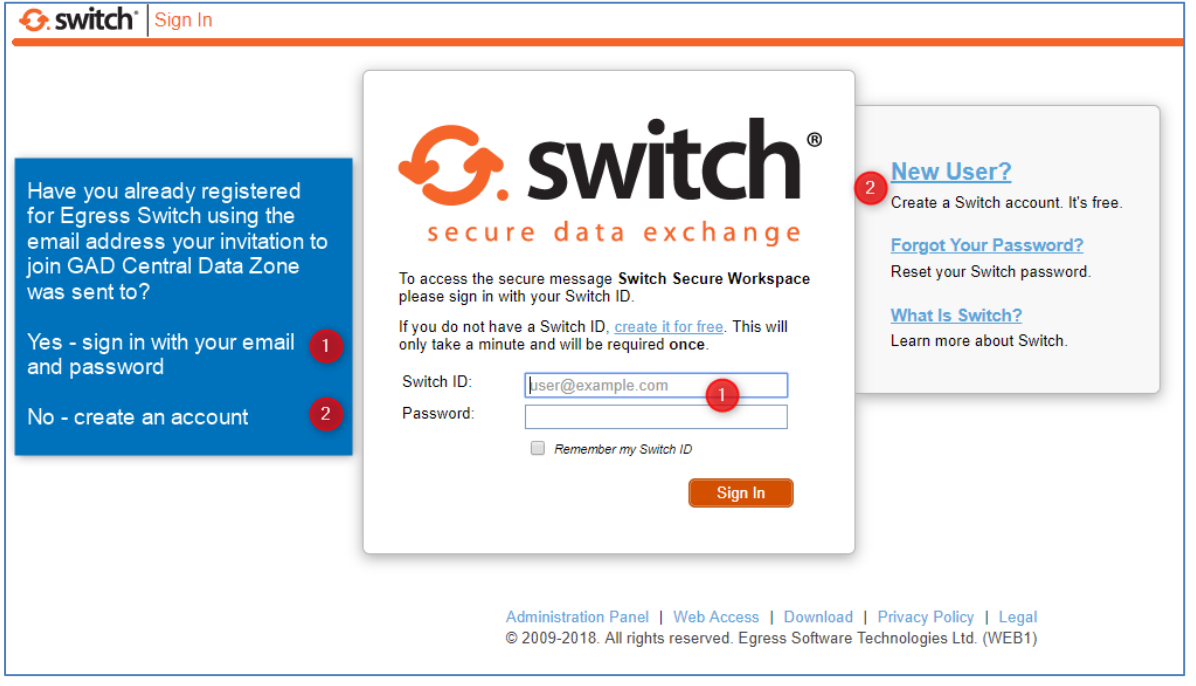

#### **C.** Registering to create a new user account.

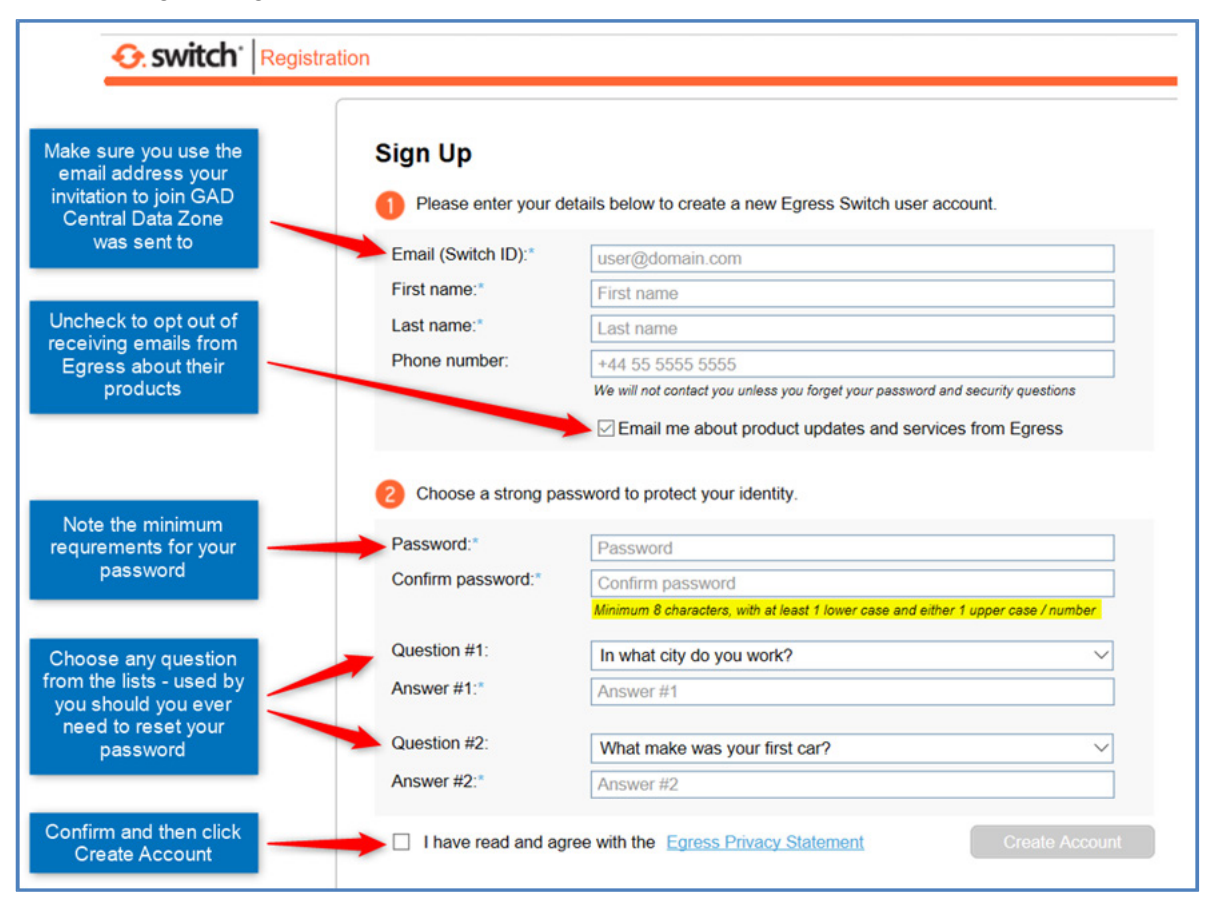

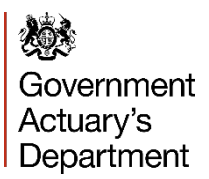

## **D.** Activating your new account and logging on for the first time.

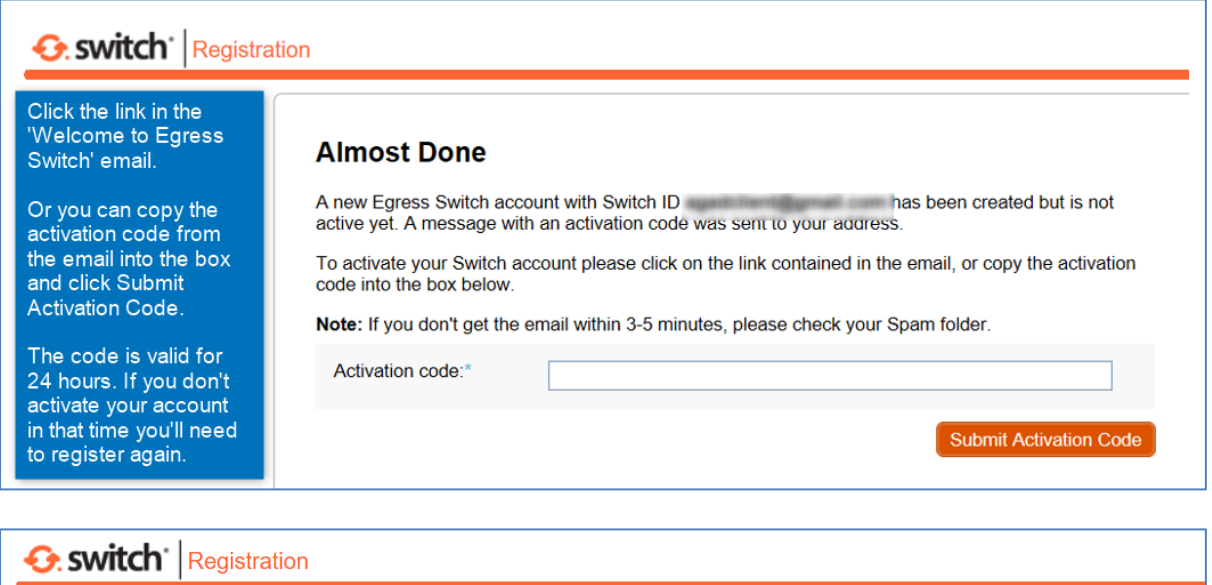

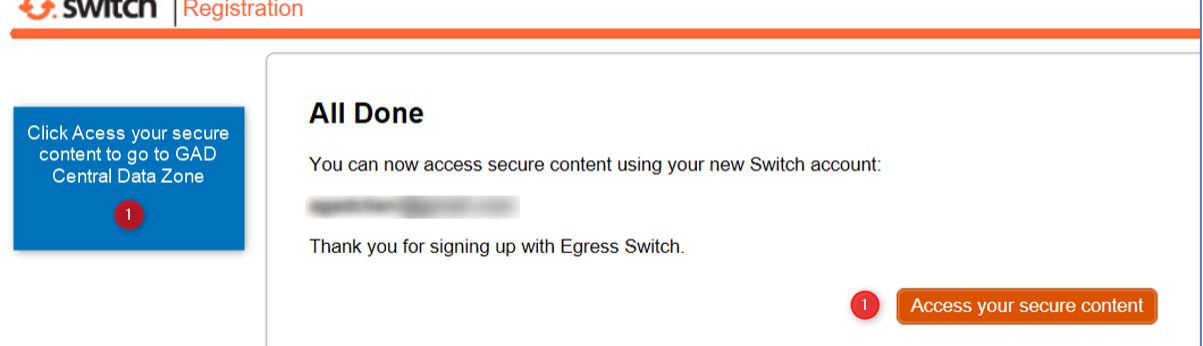

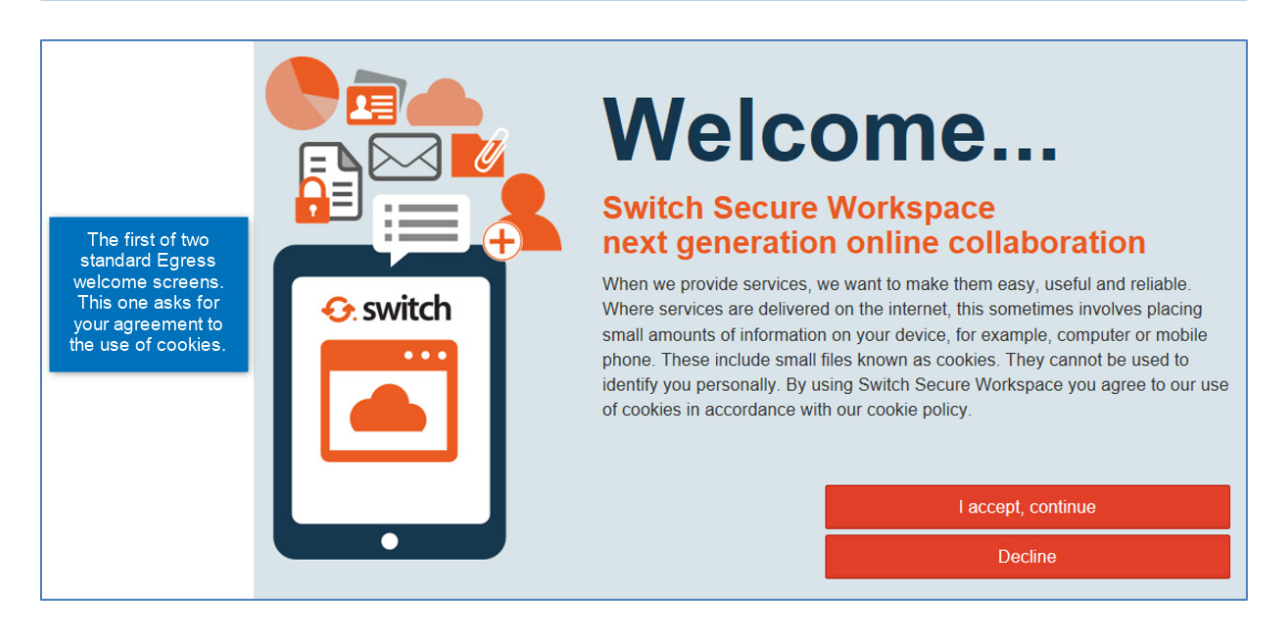

Government Actuary's Department

Sharing personal data securely with GAD Using the GAD Central Data Zone

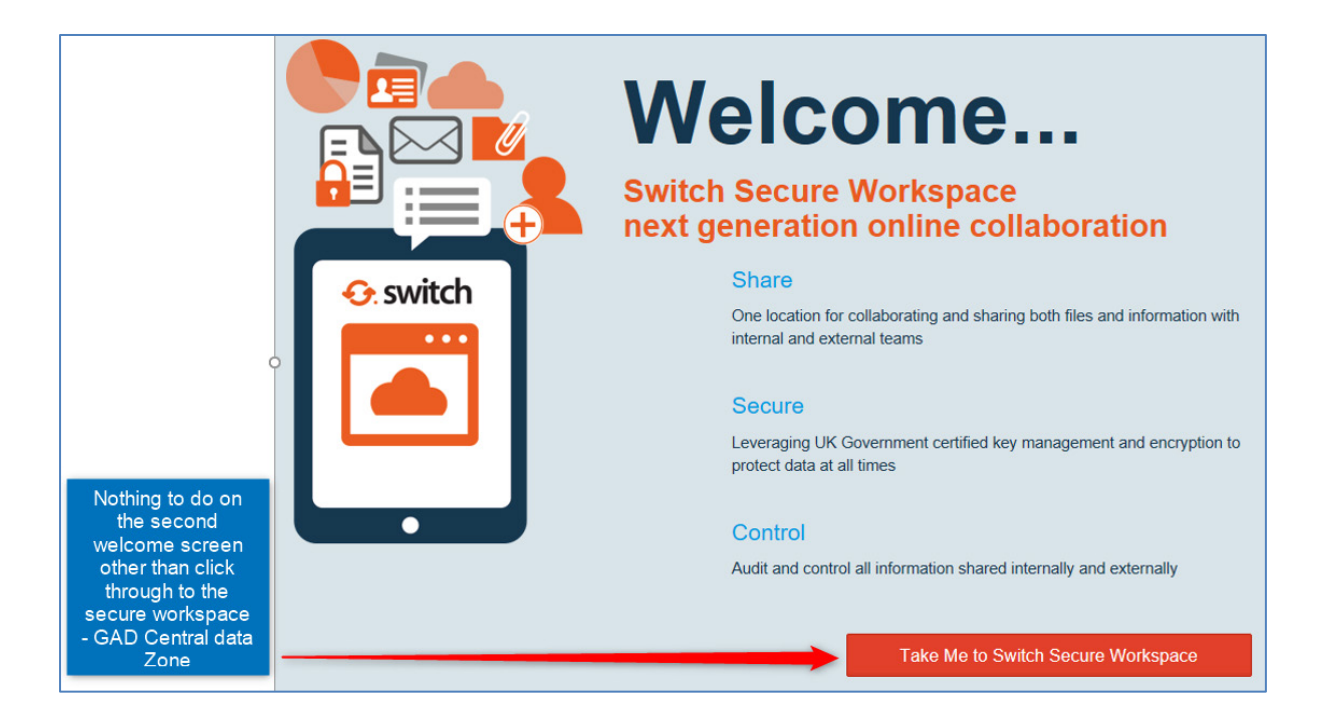

**E.** Basic navigation. In most cases you will have access to one folder only.

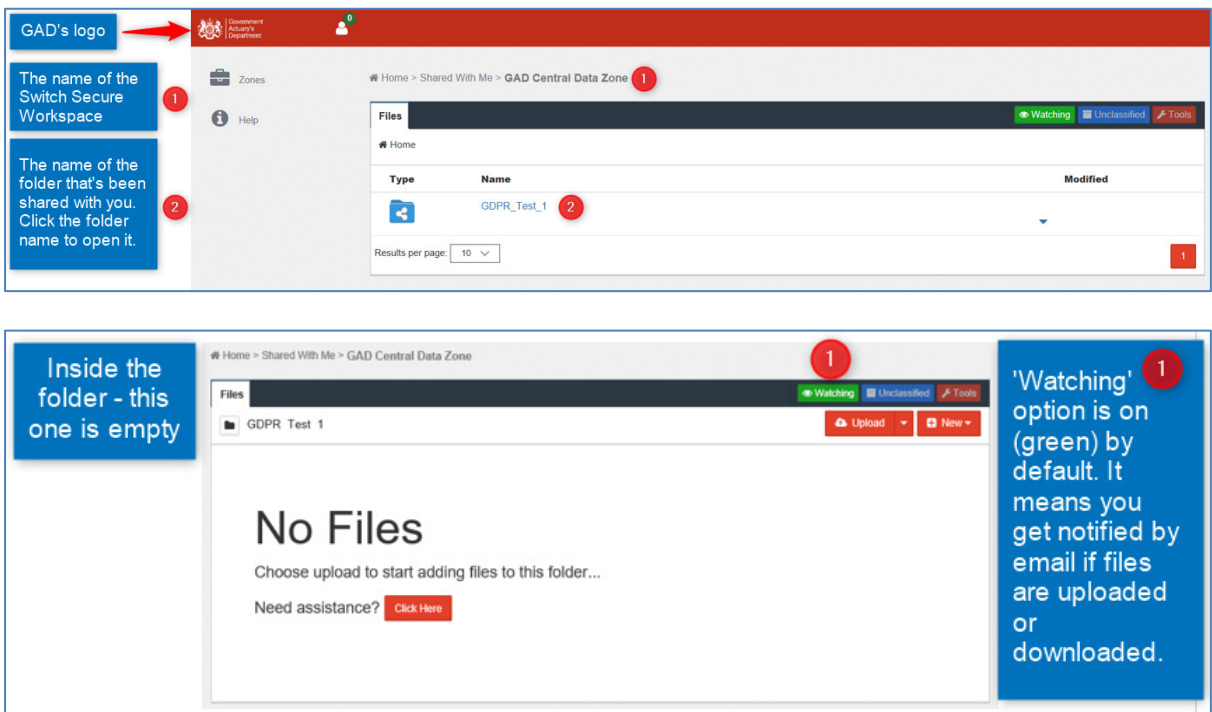

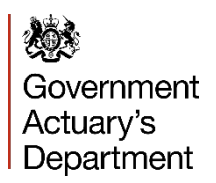

**F.** Uploading files.

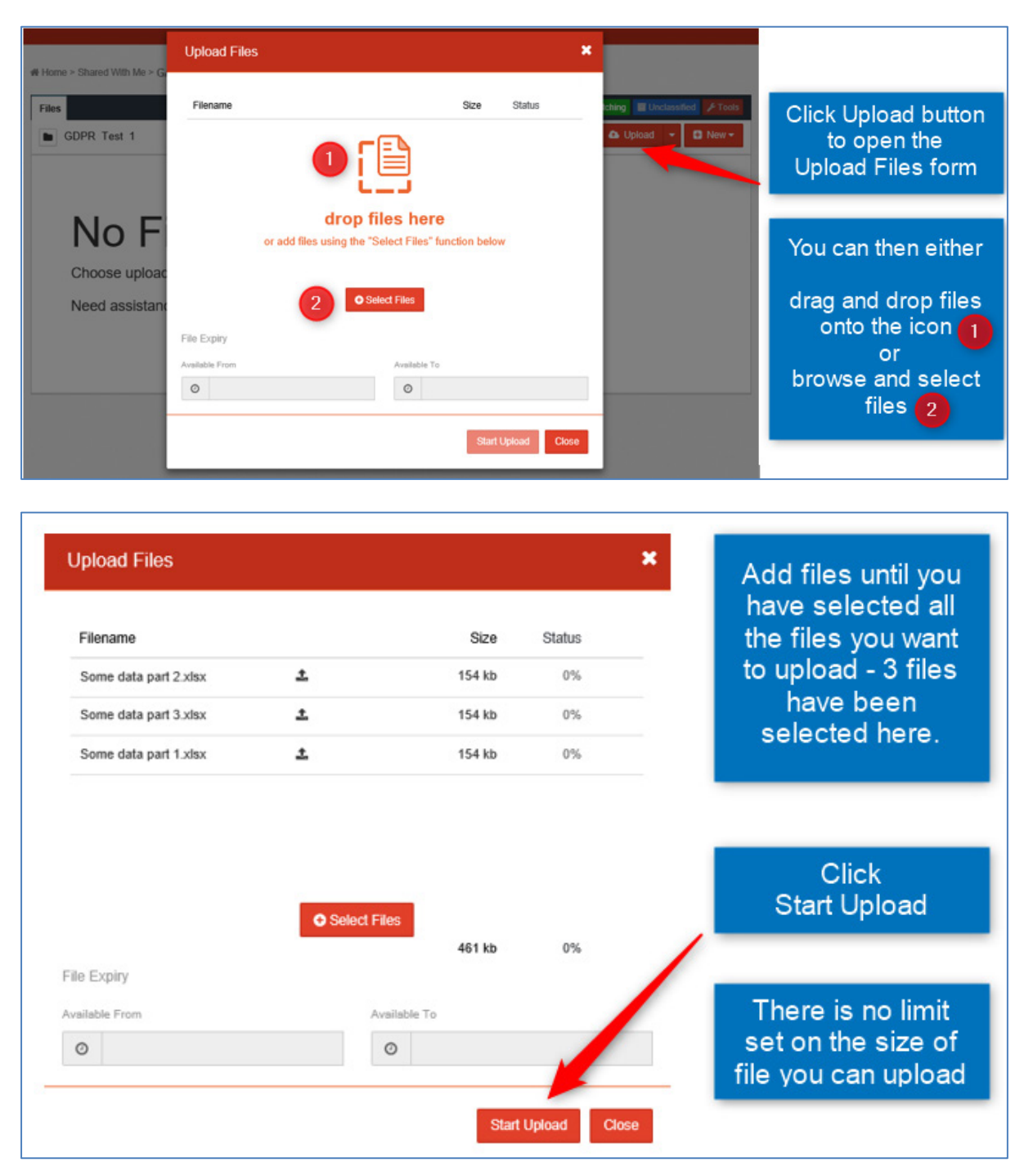

烦 Government Actuary's Department

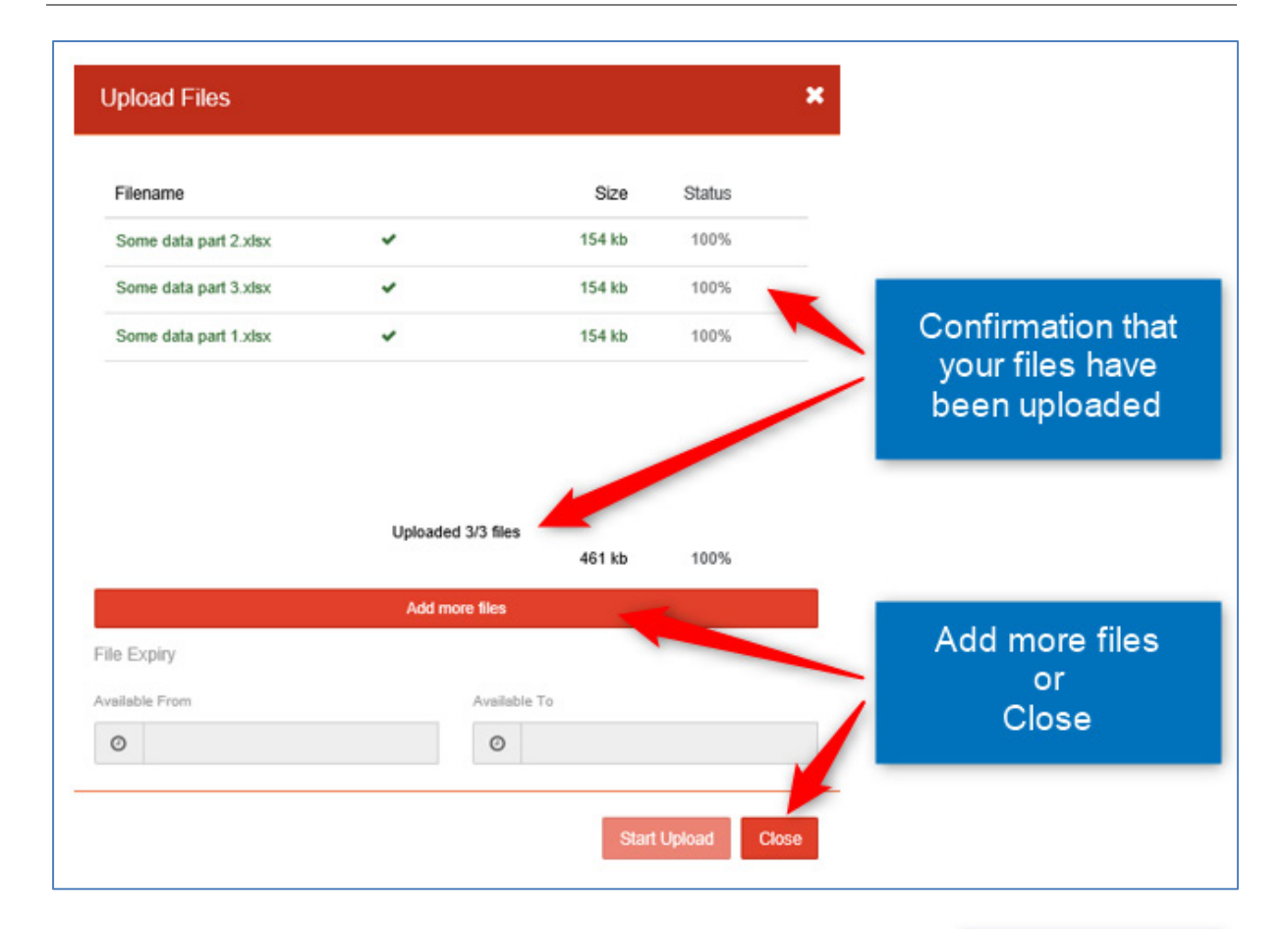

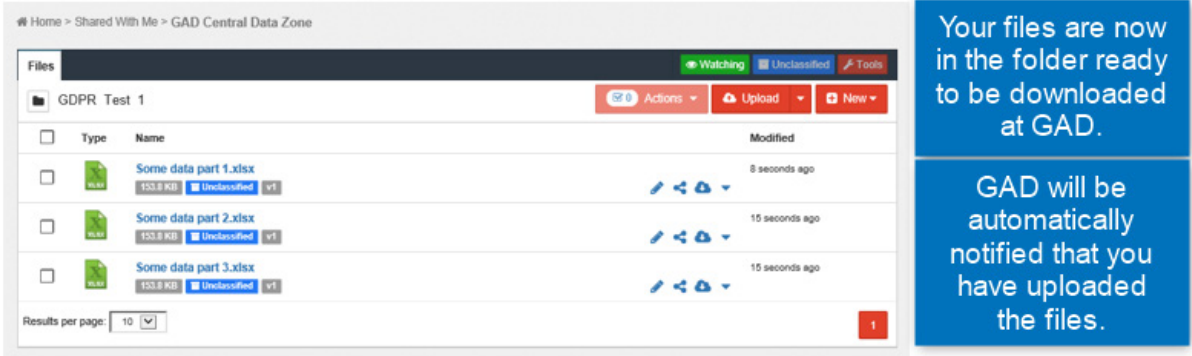

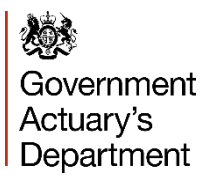

**G.** Downloading files.

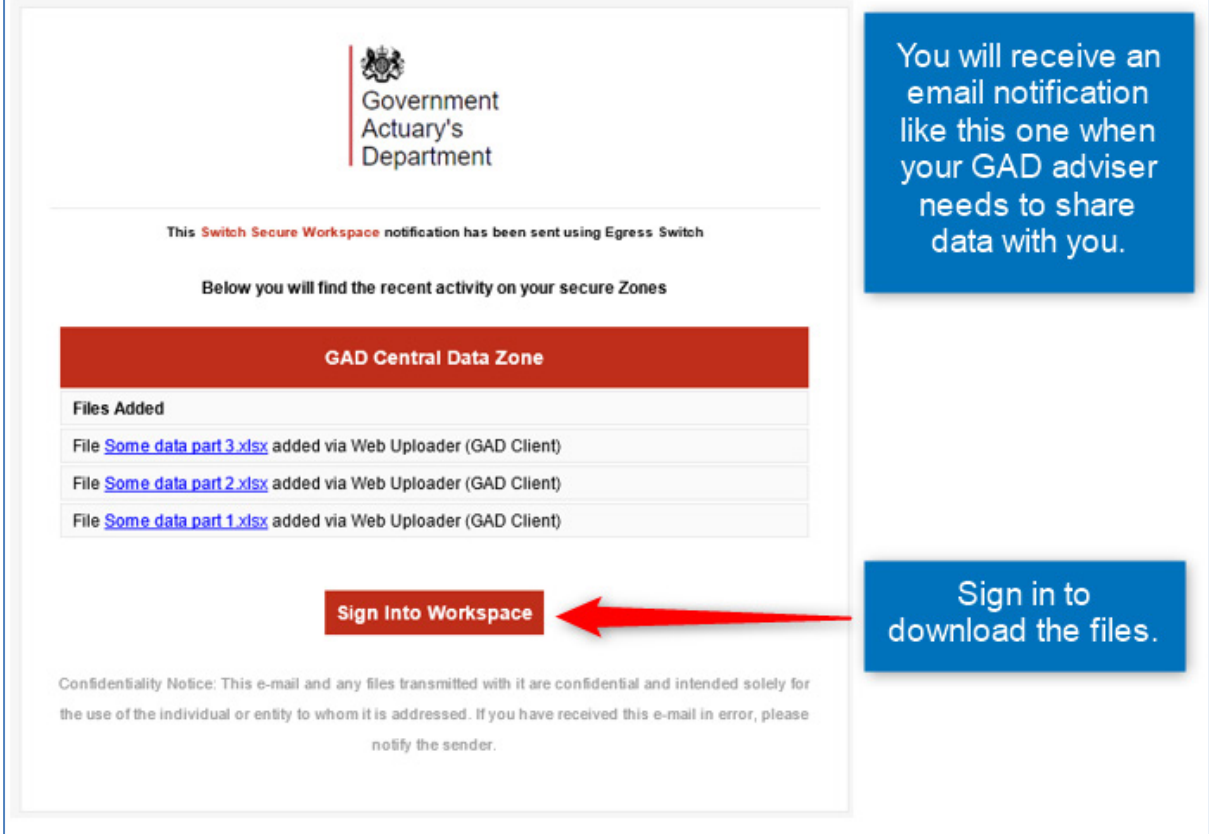

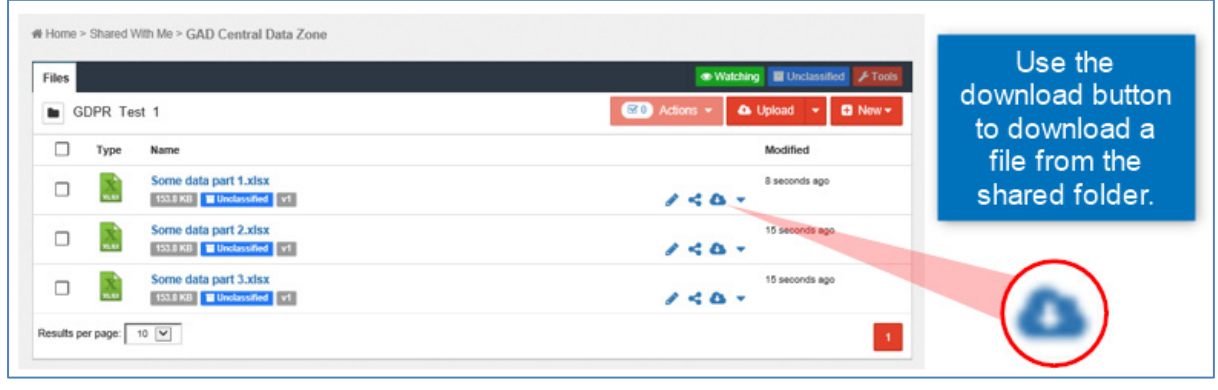

If you have questions about the GAD Central Data Zone please email

# **datazone@gad.gov.uk**